# **T-Box**

## **Bedienungsanleitung**

Stand: 31.03.2016 Autor: Jörg Köhler Datei: Bedienungsanleitung T-Box Version 1.0.odt

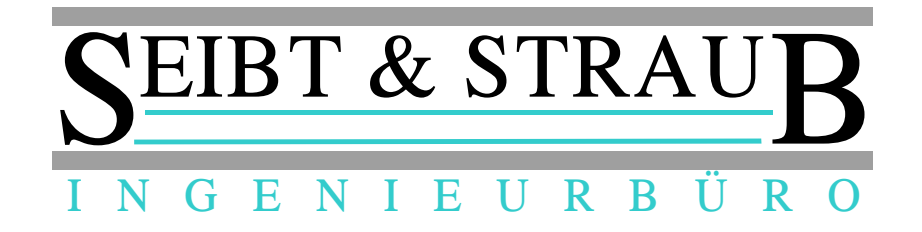

### Inhaltsverzeichnis

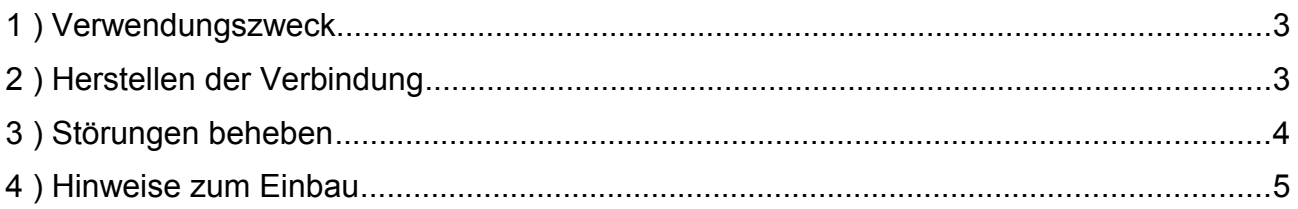

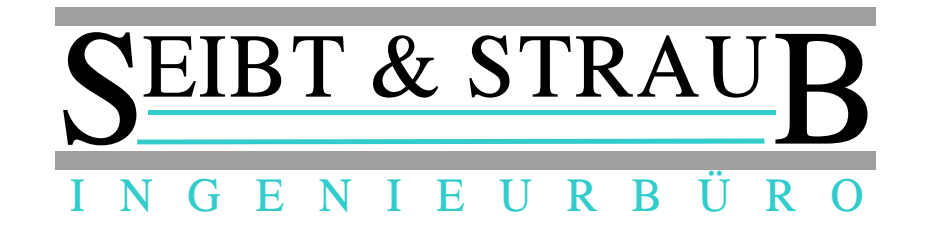

#### **1 ) Verwendungszweck**

Die Seibt & Straub Tbox bildet eine Schnittstelle zwischen verschiedenen Einrichtungen des Fahrzeugs und einem mobilen Terminal (Smartphone, Tablet).

Die Signale der Fahrzeugperipherie (Taxameter, Notruftaster, Belegdrucker) werden innerhalb der Tbox aufbereitet und dem Terminal über eine Bluetooth Verbindung zu Verfügung gestellt. Außerdem kann die Anwendung auf dem mobilen Gerät mit Hilfe der Tbox feststellen, ob sich das mobile Gerät im Wagen oder außerhalb befindet.

#### **2 ) Herstellen der Verbindung**

Sobald das mobile Terminal im Wagen betrieben wird, wird die Verbindung zur Tbox automatisch hergestellt.

- 1. Übereinstimmende ID's.
- 2. Bluetooth Pairing zwischen Tbox und Mobilgerät
- 3. Stromversorgung des mobilen Geräts
- Zu 1.: Die virtuelle Sbox stellt nur eine Verbindung zur Tbox mit der korrespondierenden Seriennummer her: Die Sbox mobileID 98765 stellt ausschließlich Verbindungen zur Tbox 98765 her. Die mobileID der Sbox entnehmen Sie den Anmeldeunterlagen. Die Seriennummer der Tbox ist auf dem Typenschild angegeben und erscheint in der Liste der Bluetooth Geräte ("TBOX 98765"). Falls Sie das mobile Gerät in verschiedenen Wagen einsetzen, achten Sie immer auf eine ordnungsgemäße Anmeldung der Sbox Anwendung auf den Wagen.
- Zu 2.: Ein Kopplungsvorgang (Pairing) ist notwendig, damit eine Verbindung zwischen Geräten über Bluetooth etabliert werden kann. In Abhängigkeit vom Mobilgerät wird das Pairing automatisch durchgeführt oder muss manuell erfolgen. In diesem Fall wählen Sie "TBOX xxxxx" aus der Liste der verfügbaren Bluetoothgeräte aus. Sobald ein PIN abgefagt wird, geben Sie 1234 ein.

Solange die Verbindung zwischen Tbox und Mobilgerät besteht, leuchtet ein Symbol im Terminal der virtuelle Sbox ( $\wedge$ ). Während des Verbindungsaufbaus blinkt das Symbol.

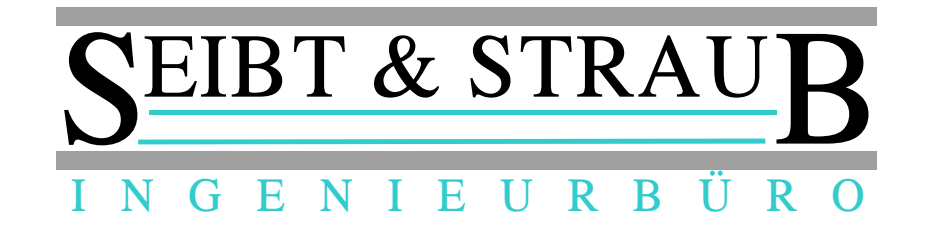

#### **3 ) Störungen beheben**

- 1. Überprüfen Sie, ob die Bluetooth Funktion des mobilen Geräts aktiviert ist
- 2. Überprüfen Sie die externe Stromversorgung des mobilen Geräts (Ladesymbol muss angezeigt werden)
- 3. Beenden Sie die Verbindung der Sbox zum Server und starten diese erneut (Taste ON). Warten Sie ca. 2 Minuten. Wiederholen Sie diesen Vorgang bis zu 3 Mal.
- 4. Überprüfen Sie, ob die Anwendung (Sbox-App) auf dem aktuellen Stand ist
- 5. Löschen Sie eventuell vorhandene Bluetooth Pairing Einträge zu Tbox Geräten und führen Sie das Pairing erneut durch.
- 6. Starten Sie das mobile Gerät neu.
- 7. Trennen Sie die Tbox von der Stromversorgung (Sicherung in der Zuleitung entnehmen). Prüfen Sie die Sicherung. Setzen Sie die Sicherung wieder ein und prüfen die Verbindung erneut.

#### Erklärungen

- zu 1.: Die Bluetooth Funktion muss für den Betrieb mit der Tbox aktiviert sein. In Abhängigkeit vom Mobilgerät und der Version der Sbox-App kann die Bluetooth Funktion beim verwendeten Gerät möglicherweise nicht automatisch aktiviert werden, beziehungsweise es kann möglicherweise keine entsprechenden Meldung ausgegeben werden.
- Zu 2.: Im Batteriebetrieb stellt die Sbox nach einigen Versuchen den Verbindungsaufbau zur Tbox ein um Energie zu sparen. Sobald das mobile Gerät mit Strom versorgt wird, erfolgt ein Verbindungsaufbau.
- Zu 3.: Das Bluetooth Pairing ist aufwändiger Vorgang, der einen deutlichen Energieverbrauch bedingt. Sollte das Pairing mehrmals fehlschlagen, stellt die Sbox weitere Versuche ein, bis eine neue Serververbindung hergestellt wird.
- Zu 5.: Die im mobilen Gerät gespeicherten Informationen zum Pairing könnten ungültig geworden sein (zum Beispiel durch vorangegangene Übertragungsfehler auf der Bluetooth Verbindung)
- Zu 6.: Zwischengespeicherte Daten des mobilen Geräts könnten ungültig geworden sein. Eine andere Anwendung auf dem Gerät könnte die Bluetooth Verbindung stören.
- Zu 7.: Die Tbox ist für einen sicheren, dauerhaften Betrieb ausgelegt. Dennoch kann die Sicherung in der Zuleitung auslösen, beispielsweise durch eine unzulässig hohe Stromaufnahme des angeschlossenen Druckers. Es ist auch zu beachten, dass die Tbox lediglich eine Verbindung zu einem mobilen Gerät unterstützt. Eine mögliche Störungsursache ist, dass die Tbox (unbemerkt) eine Verbindung zu einem anderen mobilen Gerät unterhält und deshalb keine neue Verbindung aufgebaut werden kann.

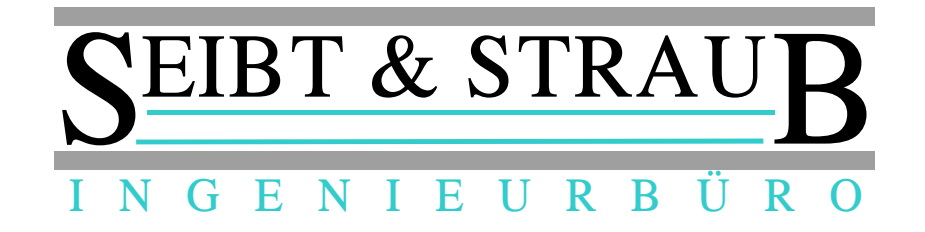

#### **4 ) Hinweise zum Einbau**

Der Einbau und Anschluss der Tbox muss durch qualifiziertes Fachpersonal erfolgen. Die Einbauanleitung ist dabei unbedingt zu beachten, da ein fehlerhafter Einbau erhebliche mögliche Schäden und Unfallgefahren mit sich bringt.